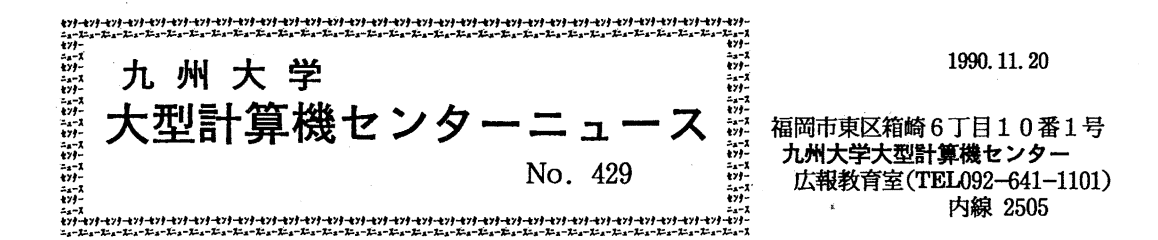

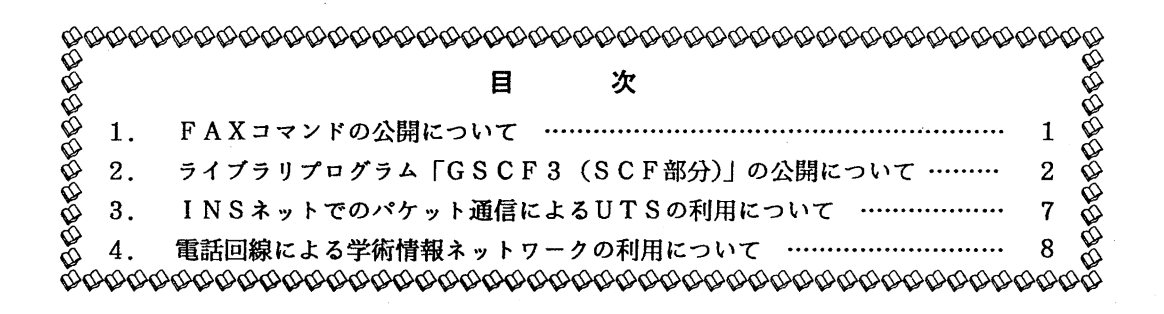

1. FAXコマンドの公開について

11月19日(月)から標記コマンドを公開します. このコマンドによりデータセットの内容 やジョプの出カリストを箱崎地区の内線に接続されたファクシミリに出力することができます. なお,コマンド入力の前にファクシミリの電源を投入しておくこと,および内線番号に間違い がないかを確認して実行してください.コマンドの入力形式を以下に示します.

 $-1-$ 

(入力形式)

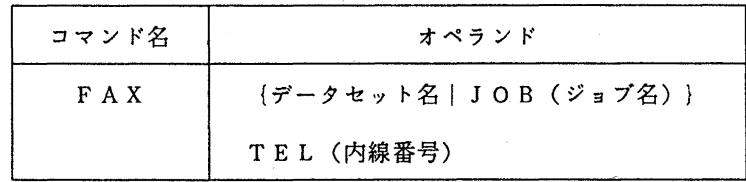

(オペランドの説明)

- ・データセット名 出力するデータセット名を指定する.
- JOB (ジョプ名)

出力するジョプのジョプ名を指定する.

・TEL (内線番号) ファクシミリの内線番号を指定する. (使用例)

下線部分が利用者の入力です.

READY

FAX TEST.FORT77 TEL(9999) … データセット TEST.FORT77 の内容を出力する

READY

FAX JOB(A79999AA) TEL(9999) ・・・ ジョプ名 A79999AA を出力する

READY

FAX JOB(A79999A1(J1234)) TEL(9999) … 同じジョブ名のものがある場合には、ジョブ 番号も指定する

最近,ファックス・アダプタ(価格: <sup>5</sup>~ I I万円程度)と呼ばれる製品が販売されています. これをパソコンに接続して利用すれば、FAXコマンドの出力をパソコンに取り込んだり(イメ ージデータ),パソコン付属のプリンターに出力することが可能になります.

(システム管理掛 内線 25 1 8)

2. ライブラリプログラム「GSCF3 (SCF部分)」の公開について

標記プログラムを1.1月26日(月)から公開します. GSCF3は,各種分子の電子状態を ガウス型基底 ab initio分子軌道法により計算するシステムです. 現在東京大学大型計算機セン ターで公開中のものを九州大学大型計算機センターに移植し,電子間反発積分計算部分について は,ベクトル計算機用に最適化されたプログラムが追加されています. (平成元年度プログラム ライプラリ開発課題「分子計算プログラムシステム GSCF3の移植と電子積分計算へのベクト ルマシンアルゴリズムの導入」開発番号 19. 1 ;八尋秀一,権藤恭彦)

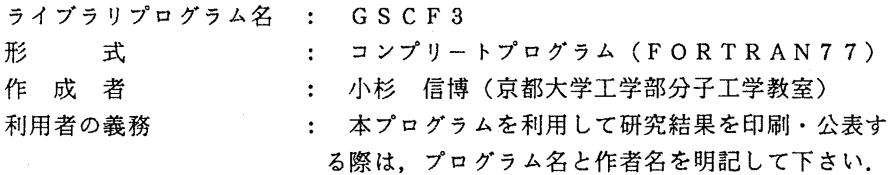

使用法

TSS上 及び バッチジョブでの実行が可能です.

1) TS Sコマンド

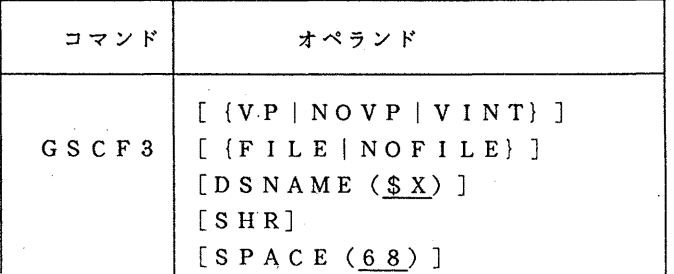

 $-2-$ 

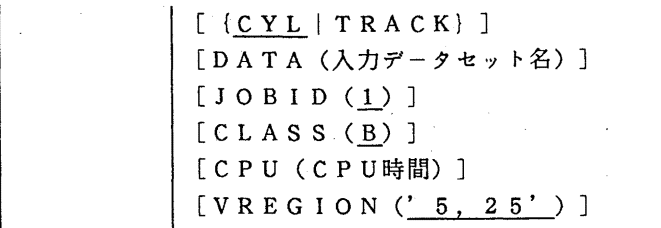

[ {VPINOVPIVINT}]

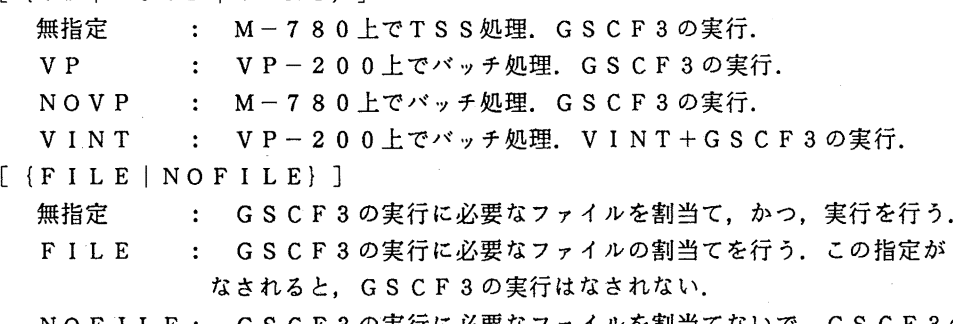

NOFILE: GSCF3の実行に必要なファイルを割当てないで, GSCF3の 実行を行う. この指定がなされている場合, 必ず前もってGSCF3 コマンド (FILE指定) か叉はTSSコマンドで必要ファイルを確 保しておかなければならない.

注) バッチ処理の場合は意味を持たない.

[DSNAME (\$X)]

? ファイル名を指定する.省略叉は\$ X指定の場合は,実行に必要な ファイルは一時ファイルに自動作成される.それ以外の場合は,ユー ザーファイルに割り付けられる.例えば, DS (@A) とすると@ A 10, @Al 1, @Al 2, @Al 3, @A9 lがユーザーファイル 上に作成され,各ファイル機番に割当てられる.

[SHR] : DSNAMEで指定したファイルが既存のとき指定する.

 $[SPACE (68)]$ 

2電子積分のためのファイルスペース量を指定する.例えば SP (6 8) の場合(省略値), FT12, FT13, FT92, FT93, のスペース量(初期値,増分量)はそれぞれ(68,7), (35,4), (14, 7), (7, 4) となる.単位は無指定では CYLである. FT 92, FT93は2電子積分を求めるときの作業ファイルであり, スペー ス量の目安はそれぞれ FT12, FT13の1/5である. FT13は F T12の1/2で, FT12はCGTF基底数(分子軌道係数行列の次元) をNとしたとき, N<sup>4</sup>/4000KB程度である.

 $[$   $\{$   $C$   $Y$   $L$  | T R A C K }  $]$ 

SPACEの単位.省略時は CYLとなる.

[DAT A (入カデータセット名) ]

入カデータセット名を書く.無指定の場合,前もって入カデータセ

ットをFT05機番に割り付けてなければならない。ただし、バッチ 処理の場合は必ず指定する.

 $[JOBID(1)]$ 

ジョプ名の最後の 1文字を指定する. 1と指定した場合,課題番号 A79999Aならば A7 9 9 9 9 A 1となる.

 $[CLASS(B)]$ 

ジョプクラスを指定する. NOVPの場合は常に Fである. VP,

VINTのときは既定値は Bになっているが、大規模計算で B ジョブ

を超える場合はより以上のクラスを指定する必要がある.

[CPU (CPU時間) ]

ジョプの CPU時間(分)を指定する.無指定の場合はジョプクラ

スの制限値. CLASS=Fのとき 2以下を指定すると優先処理される. [VREGION ('5, 25')]

> VP, VINTのときの基本リージョンサイズ,拡張リージョンサ イズを指定する.

(注) M780上で TSS処理を行う場合,拡張リージョンを要求する必要があります. 以下のように、LOGON時にS (9999) を指定して下さい.

LOGON TSS 課題番号 S (9999)

2) バッチ処理

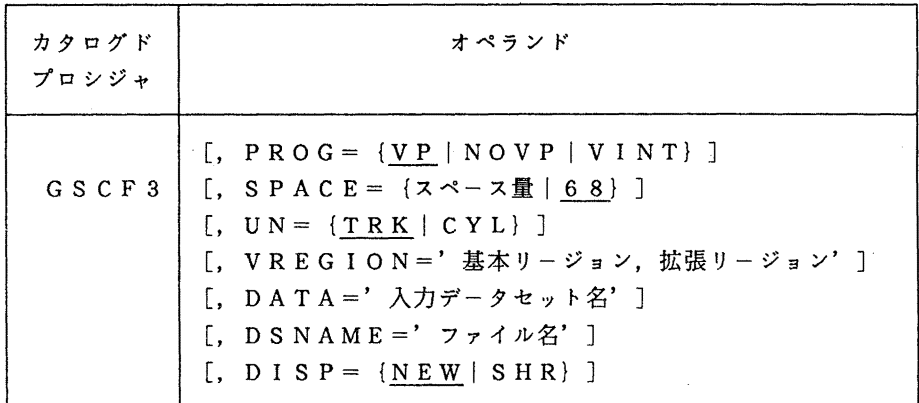

[,  $P R O G = {VP | NOVP | V INT}$ ]

: 起動するプログラム名を指定する.省略時は VP.

[, SPACE = {スペース量 | 68}]

: 2電子積分のためのファイルスペース量を指定する. 省略時は68.

 $[$ ,  $UN = \{TRK | CYL\}$ ]

SPACEの単位を指定する.省略時は TRK.

[, VREGION=' 基本リージョン,拡張リージョン']

PROG V P叉は VINTを指定したときに有効となるオペランドで, プログラム実行時のリージョンサイズを指定する.省略時は'5,25'.

[, DAT A ='入カデータセット名']

: 論理機番 5から入力するデータセット名を指定する.

- $[$ , DSNAME =' ファイル名']
	- ファイル名を指定する.省略すると実行時に必要なファイルは一時ファイル に自動作成される.ファイル名を指定するとユーザファイルが割当てられる. 例えば,ファイル名に 'A79999A.@A' を指定すると 'A79999A.@AlO".'A7999 9A. @A11', 'A79999A. @A12', 'A79999A. @A13', 'A79999A. @A91' がユーザフ ァイル上に作成され,各ファイル機番に割当てられる.
- $[$ ,  $DISP = {NEW | SHR} ]$

DSNAMEで指定したファイルが既存の時は SHRを指定する.

NOVPの場合は常にFジョブにして下さい. VP及びVINTの場合はBジョブ でも動きますが、FジョプでTIME=2設定の優先処理でも、結構いろいろな分子 の計算が行えます.

3)実行例

(例 1) TS Sコマンドの例

LOGON TSS A79999A S(9999)

. . . . . .

READY

GSCF3 DATA(GSCF3. DATA(CZH4)) SPACE(Z) CYL

.......実行結果..................

LOGON TSS A79999A S(9999)

```
・・・・・・・・、
READY
```

```
GSCF3 FILE
```

```
READY
```

```
ALLOC F(FTlOFOOl) DA(GSCF3.FT10) REU
```
READY

ALLOC F(FTllFOOl) DA(GSCF3.FT11) REU

READY

ALLOC F(FT05F001) DA(GSCF3. DATA(C2H4)) REU

READY

ALLOC F(FTOSFOOl) SYSOUT(U) REU

READY

GSCF3 NOFILE

```
. . . . . .
 READY 
 GSCF3 VINT DATA(GSCF3.DATA(C2H4V)) CLASS(F) CPU(2) 
 (例 2) バッチジョプの例
 //A79999Al JOB CLASS=B 
 // EXEC GSCF3,DATA='A79999A.GSCF3.DATA(C2H4)' 
 \frac{1}{2}//A79999A2 JOB CLASS=F. TIME=2 
 // EXEC GSCF3,PROG=NOVP, 
 \frac{1}{10} DATA='A79999A.GSCF3.DATA(C2H4)'
 \frac{1}{2}//A79999A3 JOB CLASS=B 
II EXEC GSCF3,PROG=VP 
//FT05F001 DD *
   入カデータ
     \ldots .
// 
//A79999A4 JOB CLASS=F, TIME=2 
// EXEC GSCF3.PROG=NOVP.SPACE=2.UN=CYL.
\frac{1}{1} DATA='A79999A, GSCF3, DATA(C2H4)'
//FT12F001 DD DSN=AT9999A. GSCF3. FT12, DISP=(NEW, CATLG).\frac{1}{1} SPACE=(CYL, (5, 2), RLSE), UNIT=PUB
//FT13F001 DD DSN=A79999A. GSCF3. FT13, DISP=(NEW, CATLG),// SPACE=(CYL, (3, 1), RLSE), UNIT=PUB
\frac{1}{2}
```
4) 文献

[1] GSCF3利用の手引き (SCF部分), 東京大学大型計算機センター(1986年12月)

「2]八尋他 分子軌道計算システムGSCF3 (SCF部分)の利用法とベクトルマシン アルゴリズムの導入について 九州大学大型計算機センター広報 Vol. 23, No. 6, 1990

(ライプラリ室 内線 25 0 8)

## 3. I NSネットでのパケット通信による UTSの利用について

平成2年11月5日(月)から, INSネット(パケット通信モード)からDDXパケット交換 網経由でMSPに加えてUTSの利用ができるようになりました.

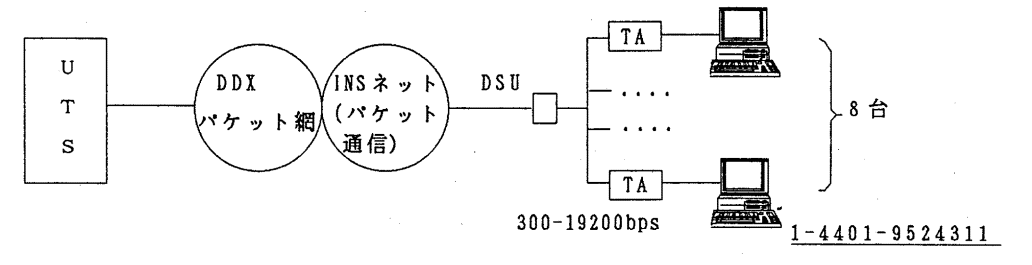

1. 電話番号

144019524311

- 2. 使用例 (TA:富士通 ISPT-APSの場合)
	- ここでは、パソコンからTA (ターミナルアダプタ)のPAD機能及びパケット通信モ ードを利用して, UTSを利用する例を示します.

```
ATMENU 
l>PORT:1 
PORT1 CONFIGURATION
 SERVICE : ASYN-DPS
 SPEED : 9.6Kbps
 PARITY :NON
 STOP BIT :1. 0 
 COMMAND :X28 
 ER/RS OP. :NON 
 CALL TYPE : VG 
 LGN : 0
 LCN : 1
 PS':128Byte 
 WS : 2
 SUB ADDR :NON 
l>ENDS 
              ······· TAの初期設定を行う
```

```
くくPAD>
```
144019524311 COM 九大センター DDX-P(9524311) への発呼 ···· 'COM'出力を確認

kyu-cc

Welcome to FUJITSU UTS

 $-7-$ 

login: ....... UTSへのログインが可能となる

INSネット(パケット通信)やTA(ターミナルアダプタ)については、前号のセン ターニュース (NO.428)を参照して下さい.

(ネットワーク掛 内線 25 4 2)

## 4. 電話回線による学術情報ネットワークの利用について

学術情報センターでは、学術情報システムの基盤整備計画の一環として、平成2年11月1日 (木)から,電話回線から学術情報ネットワークの利用 (NTTのDDX-TPの学情版) を可 能とするネットワークの機能拡張を行いました.これに伴い,本セゾターでも標記サービスを提 供するため,ホスト側の環境を用意いたしましたのでご利用下さい.

現在、電話回線から学術情報ネットワークを利用するためのアクセスポイントは、全国7カ所 に設けられています.利用者は最寄りのアクセスボイントに電話をすれば,学術情報ネットワー ク経由で本センターが利用できます.この利用形態は,最寄りの大型計算機センター等を経由し ないため, N -1ネットワーク経由で課金される最寄りの大型計算機センターの利用料金は不要 となります.

以下は,学術情報センターニュースの抜粋(一部転載)です.

学術清報ネットワークヘのアクセス

雷話回線からのアクセスポイントを身近(全国 7か所)に設置 -平成2年11月1日(木)サービス開始 -

学術情報ネットワークは、全国の研究者、図書舘等が学術情報センターの各種サービス や、大型計算機センター等のサーバホストを利用するためのインフラストラクチャーであ る幹線網として機能しているほか、医療情報(国立大学附属病院)、高エネルギー物理学 研究、宇宙理学等の特定研究グループによる情報交換にも利用されています。

このたび、この学術情報ネットワークへの電話回線からのアクセスポイントを全国7か 所に設置しましたので紹介いたします。

電話回線を利用する場合の従来の利用形態と今回の利用形態の比較を下図に示します。 この新しい接続方式を利用することにより、学術情報ネットワークのアクセスポイント を利用した場合には、①の電話回線で直接接続する場合よりも通話料金が低廉となり、ま た、②の経由する大型計算機センター等の利用料金は不要となります。

 $-8-$ 

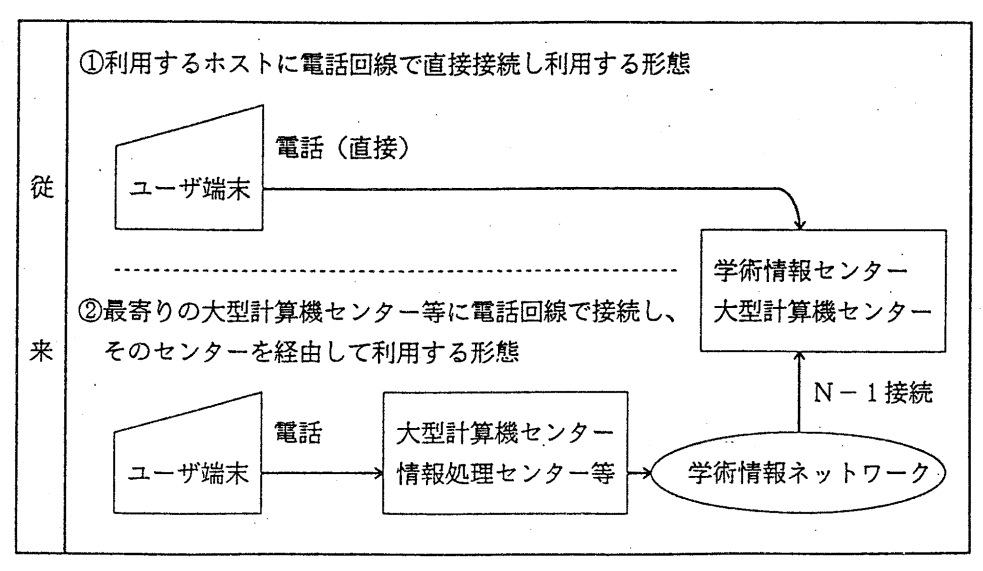

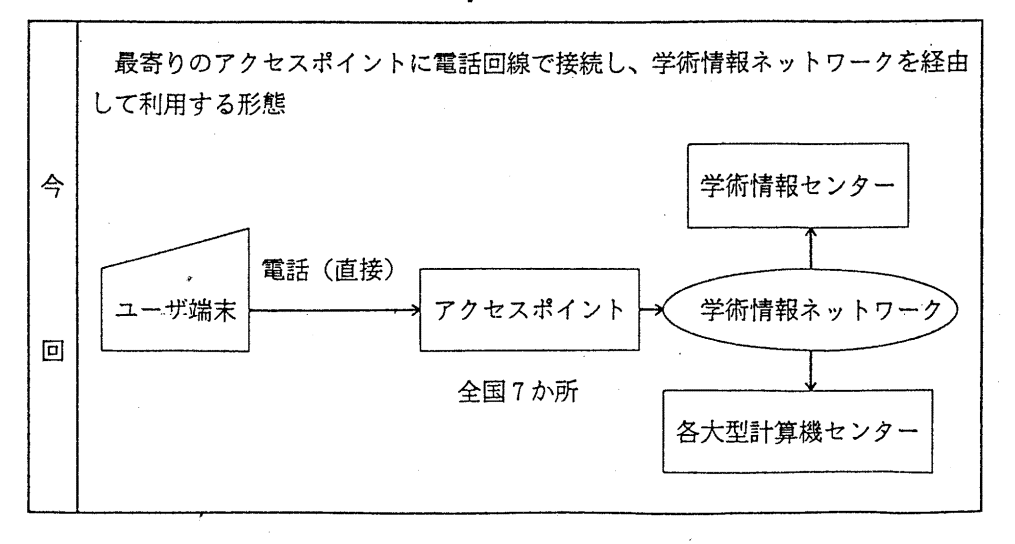

このサービスは、今回が初めてであることから、当分は、利用の動向等を勘案して今後 の整備について検討したいと考えています。また、技術動向等を踏まえてさらに多様なア クセス方法を整備していきたいと考えていますので、御要望等をお寄せください。 以下、利用するための準備や接続方法等について説明します。

I.利用準備

接続するための利用者側(端末側)のモデムとして、く表 l>の通信規格のものが利 用できます。この場合、端末側の通信パラメータを、く表 2>のとおり設定してくださ  $\cup$   $_{\circ}$ 

| 通信速度               | 通信規格           | エラー フリー プロトコル      | 項目      | 設定値 |
|--------------------|----------------|--------------------|---------|-----|
| 300 <sub>bbs</sub> | CCITT V.21     | ①なし                | データビット  |     |
| $1200$ bps         | CCITT V.22     | 2MNPクラス5           | ストップビット |     |
| 2400bps            | CCITT V. 22bis | <b>3CCITT V.42</b> | パリティ    | 偶数  |
| 4800bps<br>9600bps | CCITT V.32     | の選択が可能             |         |     |

<表 1 >モデムの通信規格 インコン インスコン端末の通信パラメータ

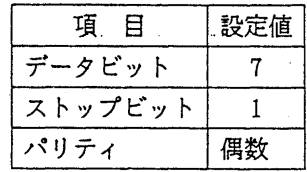

II. 接続方法

①最寄りのアクセスポイント(<表 3>アクセスポイント一覧参照)に、端末側から 電話をかけます。

- ②電話回線がアクセスポイントに接続されれば、 「サNACSIS-NET\*\*」が端末画面に表示 されます。
- ③「\*\*NACSIS-NETけ」の表示後、利用するサーバホストの加入者香号(<表 4>利用可 能なサーバホスト一覧参照)を入力します。

④利用するサーバホストとパケット交換網の接続が完了すると、 COM」が端末画面に 表示されます。

(注)

「COM」以外に次の表示をする場合があります。

- 「CLR NP 67」:これは、加入者番号の間違いですから、番号を確認して再入力し てください。 ③ヘ
- 「CLR OCC 0」:これは、相手ホストが話中で接続ができない状態です。しばらく して、電話をかけなおしてください。 ⇒①へ

⑤「COM」表示後、サーバホスト用のTSS接続コマンドを入力してください。 ※サーバホスト用TSS接続コマンドは、ホストごとに異なりますので、各ホストの 「利用の手引き」等でご確認ください。

| 地区   | 置<br>場<br>設<br>所 | 号<br>話<br>番<br>簹        | 回線数 |
|------|------------------|-------------------------|-----|
| 福岡市  | 九州大学             | $0.92 - 6.32 - 5.057$   | 2回線 |
| 東広島市 | 広島大学             | $0824 - 22 - 9353$      | 2回線 |
| 大阪市  | 大阪大学             | $06 - 878 - 9864$       | 2回線 |
| 名古屋市 | 名古屋大学            | $0.52 - 7.81 - 5.9.9.5$ | 2回線 |
| 東京都  | 学術情報センター         | $03 - 5395 - 1285$      | 2回線 |
| 仙台市  | 東北大学             | $022 - 268 - 7706$      | 2回線 |
| 札幌市  | 北海道大学            | $011 - 746 - 0608$      | 2回線 |

く表 3>アクセスポイント一覧

<表4>利用可能サーバホスト一覧

| 関名<br>機             | システム             | 加入者番号              | 備考  |
|---------------------|------------------|--------------------|-----|
| 九州大学大型計算機センター       | MSP              | 9816100            |     |
| 大阪大学大型計算機センター       | MVX <sub>2</sub> | 9626500            |     |
| 京都大学大型計算機センター       | MSP<br>UTS       | 7010004<br>7010003 |     |
| 名古屋大学大型計算機センター      | MSP              | 9515000            |     |
| 東京大学大型計算機センター       | $V \cup S$ 3     | 9311600            | 準備中 |
| 東北大学大型計算機センター       | MVX <sub>2</sub> | 9136200            |     |
| 北海道大学大型計算機センター丨VOS3 |                  | 9 1 1 5 2 0 0      | 準備中 |
| 学術情報センター            | 情報検索<br>電子メール    | 9415300<br>9415200 |     |

ill. 切断方法

サーバホストのセッション切断コマンドを入力することにより,電話回線も含めて自動的に解 放されます.

IV. 接続例

LOGOFF CLR DTE 0

以下の接続例は,①端末側の利用するモデムで,電話回線の接続に A Tコマンドが利用でき, ②電話回線はダイヤル式で③単独回線(内線式の電話でない)の場合を想定しています.この条 件が異なる場合は,発信コマンドやメッセージが異なります.

北海道地区から九州大学大型計算機センターを利用する場合の例

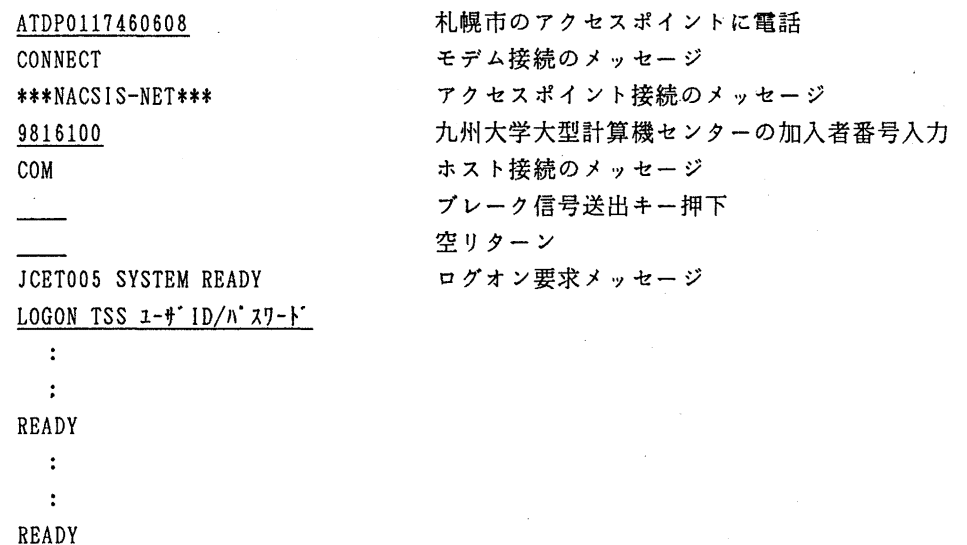

セッション切断コマンド入力 アクセスポイント解放のメッセージ

(ネットワーク掛 内線 25 4 2)